# Торговый бот Flash&Cash для биржи Bitget (фьючерсы USDT-M)

#### Внешний вид торгового робота:

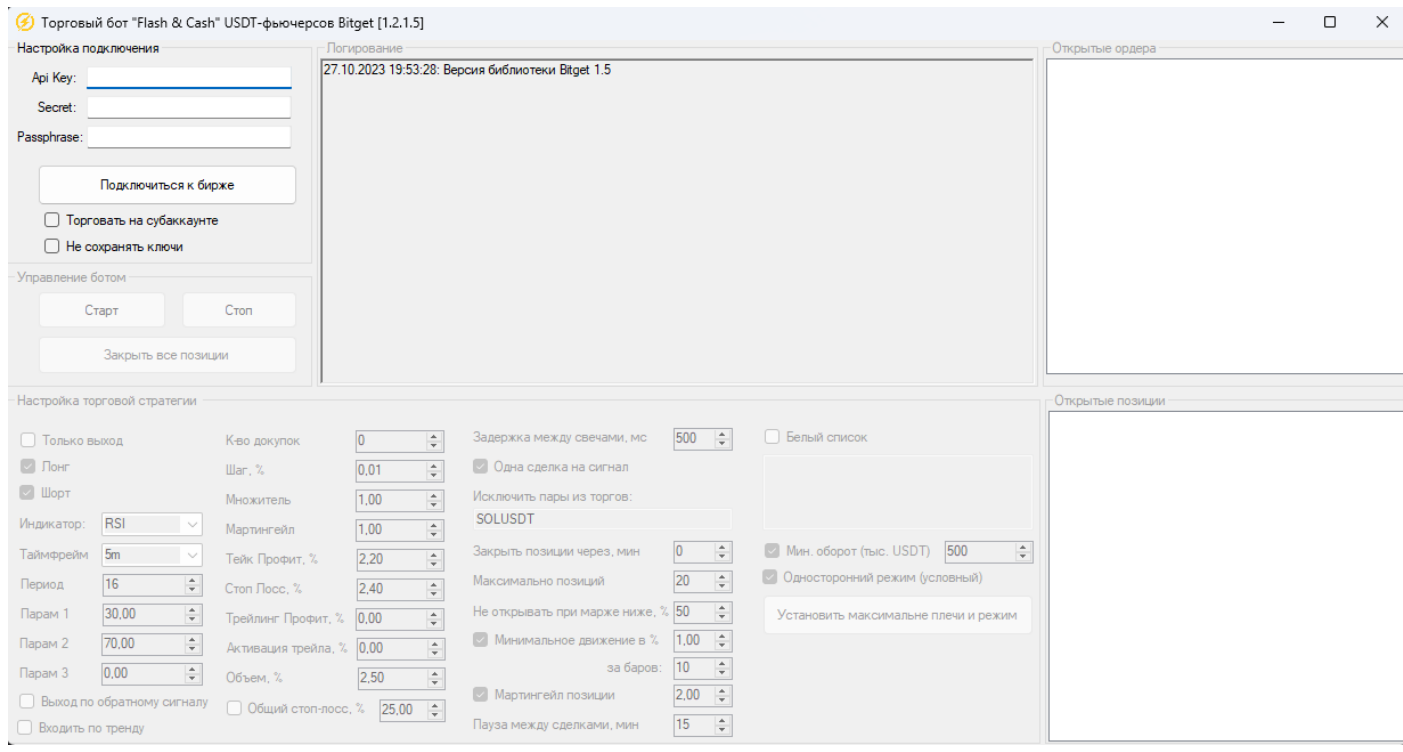

(в новых версиях, при добавлении функционала, внешний вид может немного измениться)

# **Торговая идея робота**

Использование мощных фильтров входа в сделки, для торговли всех пар фьючерсной секции в режиме хеджирования. С множеством вариантов управления позициями и системой управления рисками.

### **Блок «Настройки подключения»**

В поля «API KEY», «SECRET» и «PASSPRASE» вводим API ключи и кодовую фразу, для доступа к аккаунту и возможности автоматической торговли. При создании на бирже API ключей, обязательно должно быть разрешение на торговлю. Ключи шифруются, поэтому, бота можно запускать даже в небезопасных местах. По теме. [Как создать API ключи на бирже Bitget>>>](https://www.youtube.com/watch?v=iqW3BS3xw6o)

Кнопка «Подключиться» предназначена для подключения, проверки счета и ключей биржи. После успешного подключения, становятся доступными все другие блоки.

Установив галочку в чекбоксе торговать на субаккаунте, во всплывающем окне, помимо API ключей и пароля основного аккаунта, нужно вводить API ключи и пароль от субаккаунта.

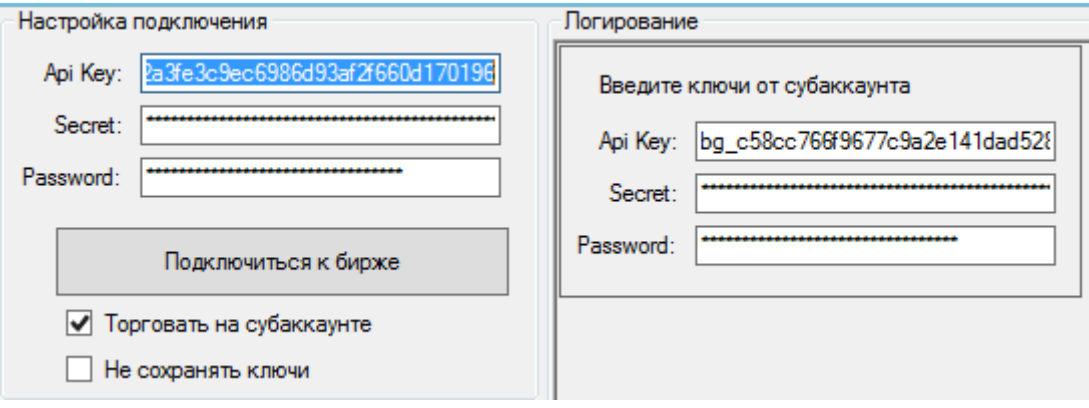

Установив галочку в чекбоксе «Не сохранять ключи», вводить API ключи и пароль нужно повторно в соответствующие поля после того, как бот будет выключен.

# **Блок «Управление ботом»**

Этот блок предназначен для управления торговым процессом. Кнопка «Старт» предназначена для запуска робота. Кнопка «Стоп» - для остановки торговли. Кнопка «Закрыть все позиции» - для закрытия всех открытых сделок и снятия установленных ордеров.

# **Блок «Логирование»**

Это информационный блок, который выводит общую информацию, что делает робот в текущий момент.

# **Блок «Открытые ордера»**

Этот блок показывает какие ордера выставлены роботом – по какому контракту, тип операции (покупка или продажа), вид ордера (стоп или лимит), цена и объём.

# **Блок «Открытые позиции»**

Этот блок показывает текущие открытые позиции. Здесь видна информация по средней цене, объему позиции и об инструменте, в котором открыта позиция.

# **Блок «Настройка торговой стратегии»**

Этот блок предназначен непосредственно для настройки торговой стратегии.

Если установить галочку в поле «Только выход» - то бот будет работать только в режиме закрытия позиций. т.е., если будут открыты позиции, то бот будет торговать их согласно настройкам, но после закрытия сделок, новые открывать не будет.

Установка галочек в полях «Лонг» и «Шорт» дает разрешение открытия покупок и продаж

В поле «Индикатор» устанавливаем индикатор, по которому будет работать стратегия. На данный момент есть RSI (с статичными уровнями покупки и продажи) и DynamicRSI (с динамичными уровнями покупки и продажи)

В поле «Таймфрейм» из выпадающего списка выбираем таймфрейм, на котором будет работать индикатор.

В поле «Период» устанавливаем период для индикатора стратегии.

В поле «Парам1» устанавливаем значение уровня покупки для индикатора RSI, устанавливаем значение построения канала для уровней покупки и продажи для индикатора DynamicRSI В поле «Парам2» устанавливаем значение уровня продажи для индикатора RSI, устанавливаем процент отступа внутрь канала для индикатора DynamicRSI. В поле «Парам3» ставим 0

Если установить галочку в поле «Выход по обратному сигналу», то бот закроет сделку по обратному сигналу на вход.

Если установить галочку в поле «Входить по тренду», то бот войдет дополнительно в лонг при пересечении уровня продажи снизу вверх и в шорт при пересечении уровня покупки сверху вниз.

В поле «Количество докупок» указываем количество дополнительных ордеров. Если установить «0», то дополнительных ордеров не будет. Сетка докупочных ордеров выставляется не сразу, а последовательно – это сделано для меньшей нагрузки на депозит.

В поле «Шаг, %» устанавливается расстояние между ордерами докупки/допродажи.

В поле «Множитель» указываем множитель для шага. Если мы хотим, чтобы расстояние между докупками увеличивалось, то множитель делаем больше 1. %). Если надо, чтобы шаг был неизменным, оставьте в этом поле 1.

В поле «Мартингейл» указываем коэффициент мартингейла для докупок. Этот параметр увеличивает количество, купленное первоначально при входе в сделку, если в поле установить значение Мартингейл равным 2 и при входе в сделку мы купили или продали 100 монет, то при последующей докупке будет куплено или продано 200 монет, с каждой докупкой количество будет удваиваться. Если надо, чтобы количество при докупках было неизменным, оставьте в этом поле значение 1.

В поле «Тейк Профит, %» устанавливается размер тейк-профита в % от средней цены входа. Если не хотим устанавливать тейк-профит в стратегии, ставим «0» в данном поле.

В поле «Стоп Лосс, %» устанавливается размер стоп-лосса в % от средней цены входа. Если не хотим устанавливать стоп-лосс в стратегии, ставим «0» в данном поле.

В поле «Трейлинг Профит, %» устанавливается размер трейлинг-стопа, который устанавливается на заданном отступе цены, как только цена прошла установленное значение в параметре «Активация трейла, %». (Лонг, цена входа 100, Трейлинг Профит 5%, Активация трейла 10%, как только цена дойдет до 100+10% = 110, то выставится стоп ордер, по цене 110-5%, который будет подтягиваться, по мере движения цены в сторону открытия сделки). Если не хотим устанавливать трейлинг-стоп в стратегии, ставим «0» в данном поле. Имейте ввиду, если Вы останавливаете бота, то трейлинг-стоп сбивается и будет считаться по новой от текущей цены.

В поле «Активация трейла, %» устанавливается отступ от средней цены входа, при достижении которого будет выставлен Трейлинг Профит ордер, на указанном отступе, в соответствующем поле. Если не хотим устанавливать трейлинг-стоп в стратегии, ставим «0» в данном поле. Имейте ввиду, если Вы останавливаете бота, то трейлинг-стоп сбивается и будет считаться по новой от текущей цены.

В поле «Объем» устанавливаем объем позиции в % от депозита на каждую торговую пару.

Установка галочки в поле «Общий стоп-лосс» дает доступ к установке стоп-лосс на процент нефиксированного убытка по суммарному отношению к депозиту. (Депозит 100 USDT, Общий стоп-лосс стоит 25%, как только по всем парам будет просадка на 25 USDT, бот принудительно закроет все сделки)

В поле «Задержка между свечами, мс» вводим частоту запросов по данным торговых пар, чем больше торговых пар исключены из торговли, тем меньше можно устанавливать значение, для более быстрой работы. Параметр подбирается самостоятельно, для определения превышения рейтлимитов.

Установка галочки в поле «Одна сделка на сигнал» дает разрешение открывать только одну сделку в течении действия сигнала на вход, если сделка открыта и закрыта во время действия этого сигнала вторую открывать не будет, пока не возникнет новое условие по этой-же торговой паре.

В поле «Исключить пары из торгов» указываем какие пары бот будет пропускать для торговли, указываем по порядку, через запятую. (BTCUSDT, ETHUSDT, и т.д.)

В поле «Закрыть позиции через, мин» указываем время жизни сделки в минутах. Если установить 60, то с момента открытия сделки, если она не закрыта, бот закроет её через 60 минут.

В поле «Минимально позиций» указываем количество одновременно открытых позиций.

В поле «Не открывать при марже ниже, %» указываем ограничение на открытие сделок, если уровень маржи опустился до указанного значения.

Установка галочки в поле «Минимальное движение в %» дает разрешение к выставлению фильтрации входа к основному условию на вход.

Тут два параметра:

«Минимальное движение в %» - сколько в процентах должна пройти цена «За баров» - сколько баров суммируется для расчета % изменения цены

Если установить значение 2.5% в поле «Минимальное движение в %» - то помимо сигнала по индикатору цена должна пройти 2.5% за установленное количество баров в поле «За баров», если поставить 5 баров, то за 5 баров цена должна пройти 2.5% и в этот момент должен быть сигнал по индикатору, тогда будет вход.

Если установить галку в поле «Мартингейл позиций», тогда при условии, что предыдущая сделка закрыта в минус, новая будет открыта размером коэф. мартингейла (указанным в этом поле) умноженный на объем предыдущей сделки в данной паре. Если сделка закрыта в плюс – бот начинает торговать рабочим объемом.

В поле «Пауза между сделками, мин» указываем паузу между сделками, чтобы не открывать в одно время серию скоррелированных сделок. Если такую опцию не планируете использовать, поставьте в поле значение «0».

Кнопка «Установить максимальные плечи и режим» – для выставления максимальных плеч по всем торговым парам секции и перевод торговых пар в режим хеджирования.

Если установить галочку в поле «Белый список» и в поле добавить пары, то бот будет торговать только добавленный список торговых пар. Приоритет у поля «Исключить пары из торгов» - если в данных полях есть две одинаковые торговые пары, бот не будет торговать их.

Если установить галочку «Минимальный оборот ( тыс. USDT)» то станет доступным опция фильтрации торговых пар по минимальному суточному объему торгов, данные получает бот во время старта торговли.

Если установить галочку «Односторонний режим (условный)» то бот будет открывать только одну сделку в паре. Т.е., например, если у нас открыта сделка в одну строну, то в противоположную сторону бот не откроет сделку пока текущая не будет закрыта. Таким образом, мы получаем что-то похожее на односторонний режим торговли.

Чат трейдеров и поддержки <https://t.me/AlgoTradingSupport>

Новости по торговым ботам и алготрейдингу на канале [https://t.me/AlgoTrading\\_Center](https://t.me/AlgoTrading_Center)